## No workflows should involve a review or approval process.

When my account was set to send edits for review, it wasn't a good option. Once I submitted an edit, I could not view the edited page again. So there was no way for me to get immediate feedback as to what I'd done, and all edits to a page had to be made and submitted at once. (It's possible to save drafts, but submitting the webpage makes an end point to edits.) A workflow with review or approval also requires the person making the review to monitor for drafts.

I recommend that all user accounts be given permission to publish pages in that user's area, and never to use review and approval workflows. Mistakes the librarians make are likely to be technical and obvious to the person who makes it. Guidance which emphasizes the "Roll back" function can enable anyone who makes a mistake to undo it quickly. I think maybe sending things for review is intended to screen out edits by someone with technical skills but less knowledge about the underlying webpage topic. (ie. student workers, not salaried ones; employees for a web development company who never have direct contact with the client)

## Make a new Role for each User.

Contribute allows creation of a Role. Each User exists within a Role and inherits editing permissions from that Role.

Contribute generates a connection key for the role, not the user. A user is created when a person connects to the server with the connection key. Once a user has been created within a role, I believe it is possible to modify permissions of individual users without modifying all users in that role.<sup>1</sup>

If the user's permissions are modified, and the user then goes back to the original key that was sent them and overwrites their current Contribute connection (which is hard to do - it took me something like 3 hours to figure out how to do this so that I could transition from Writer to Publisher), then the connection will create a new user with the permission settings for the Role associated with the connection key.

(My understanding of how this works is shaky, because I can only see the administrator side of things on my iSpace, which has 1 user. In fact, I may be completely wrong.)

I recommend handling editing permissions at the Role level, and making a new Role for each librarian.

## Recommended Template Settings.

<u> Andrew Maria (1995)</u>

 $1$  I couldn't find documentation on this, but it looked like it was doing that with my account a month ago when I switched from Writer to Publisher – my account could be assigned different permissions than the role. Then again, I don't know what it looked like inside any more than one account at a time, so maybe not.

Each Template in Contribute has editing permissions associated with it. The permissions associated with the Template will override permissions associated with a User or Role. So if a User with publishing permission edits a Template with a workflow which requires review by someone else before publishing, then that user will have to submit the edits for review.

Each Template should be assigned a workflow of "Author => Publish"

To assign this workflow:

- 1) In Contribute
- 2) Go to the "Edit" menu, select "Administer Websites", select "Library"
- 3) A box pops up
- 4) In the lefthand column of the box, select "Workflow Association"
- 5) Set workflow association to "Author => Publish" for each Template separately

Recommended Contribute Settings for New User Roles (Accounts for Librarians).

To create a new user Role:

- 1) In Contribute
- 2) Go to the "Edit" menu, select "Administer Websites", select "Library"
- 3) A box pops up
- 4) Click the button to the right labeled "Create New Role"

To change the editing permissions for a Role:

- 1) In Contribute
- 2) Go to the "Edit" menu, select "Administer Websites", select "Library"
- 3) A box pops up
- 4) Click the button to the right labeled "Edit Role Settings"

Below is a table showing recommended settings for a new user account. I highlighted ones that I think are important.

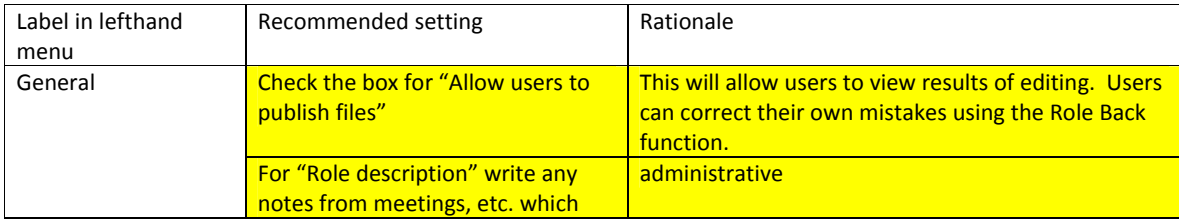

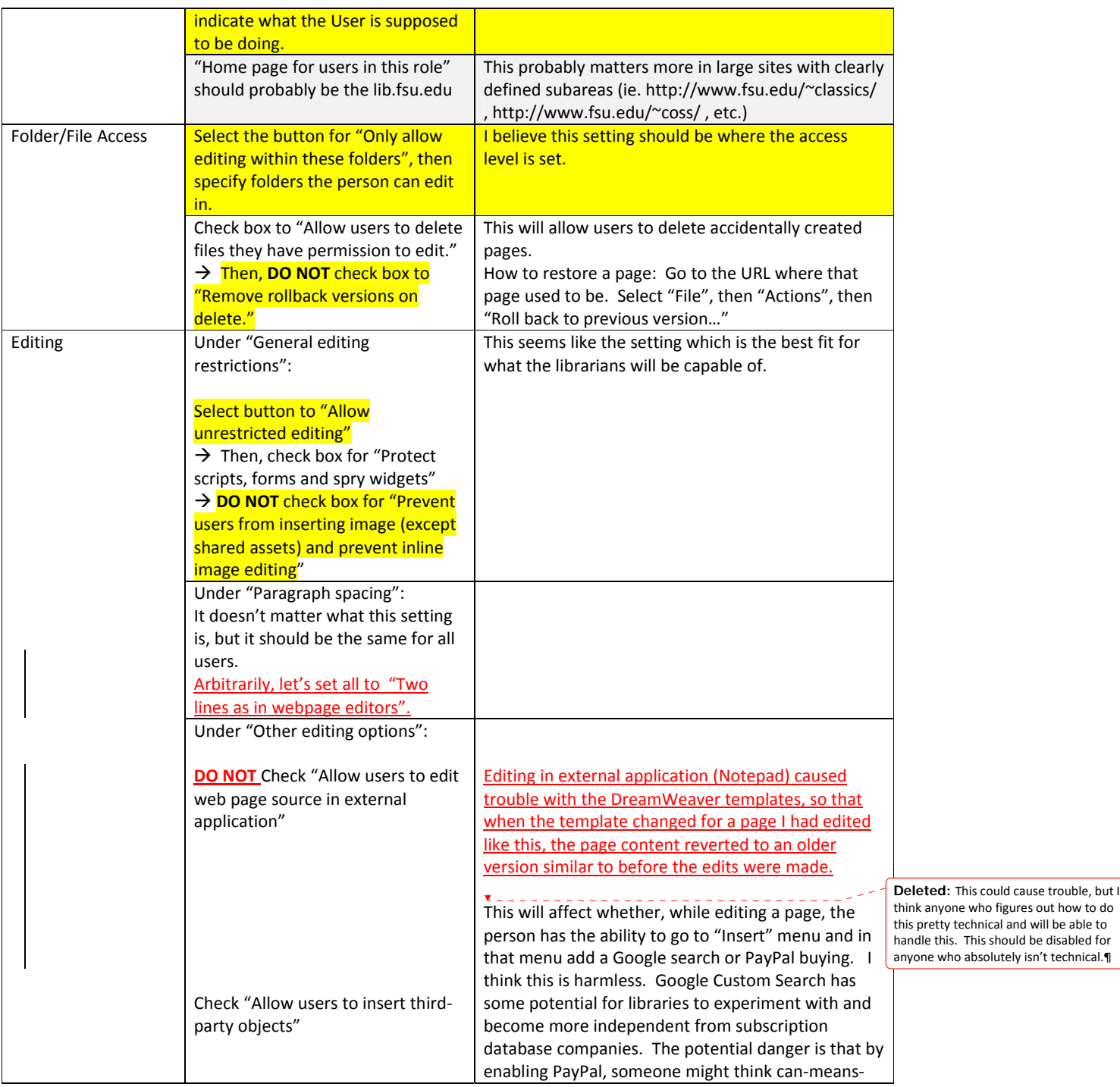

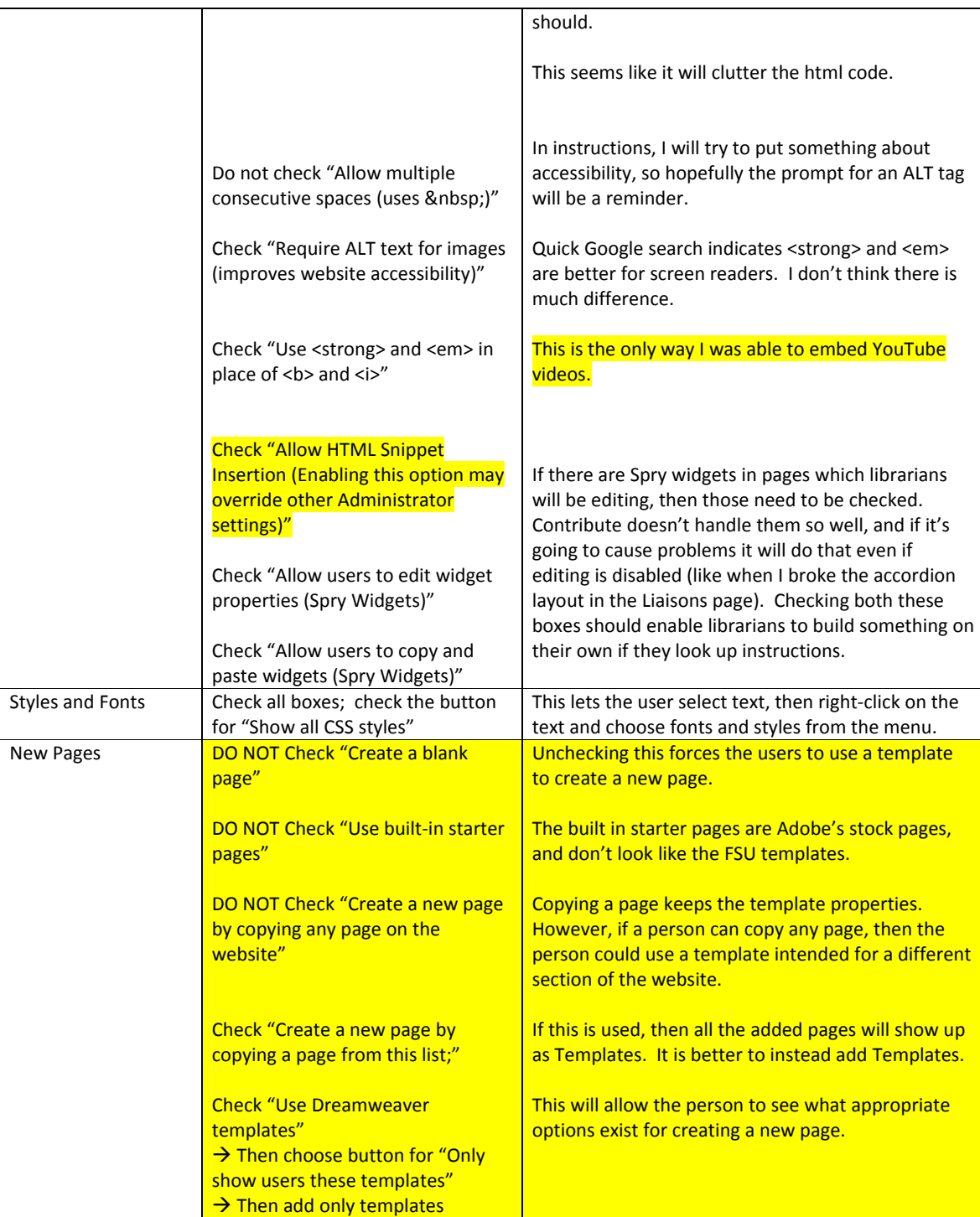

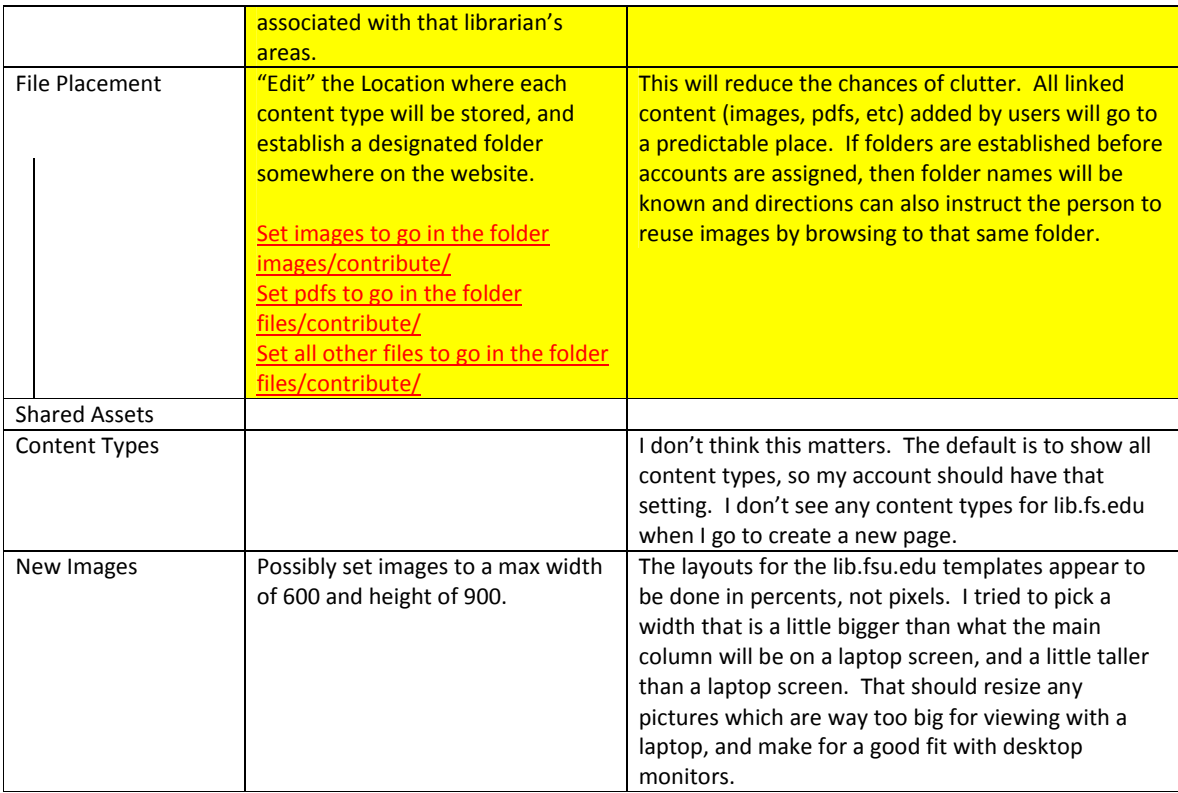